Template made in html and css by Lucile Olympe Haute and Davide Bevilacqua using Anthony & Minipax types,

and adapting the printable website of web.2print.org,

all that during

NØ SCHOOL Nevers

on July 2022

# NX Web tx Krint template

16

Here you can write something that will appear on the bottom of the cover page. If your zine is ment to be cut in two A6 zines, you should repeat the credits here.

ehw... why tø dø w2p. actually? This template gathers 2 contents into a 16 pages zine double-sided printer on 4 A4 sheets, folded on the lop. It could be 2 languages of the content or 2 different text en, two buttons allow to calculate the other. On print, one are on the top of the printer are on the top of the printer are on the bottom and the decimal end of the content of the content of the co

2

You are curently reading the begining of the content 2 (linked to the class BTM).

Basically, we name "web to print" the use of html and css languages to produce from the browser a pdf file designed for printing. The use of web techniques in graphic design is both an experimental and industrial challenge. Artists, graphic designers and collectives find in the reappropriation and development of their graphic creation tools a political commitment participating in a technological emancipation and empowerment. Their practice is often politically committed and related to the free / open source software (F/LOSS) culture.

Page 15 btm

15

Here is the following of the first half of the web site, that we entitled "Content I" and that is linked to the class "TOP". This part will appear on the top of the third page of the zine.

Page 14 bottom

Web to print is the use of the same html page (a.k.a. the same content) to be read on different reading context including pdf export. It's responsive design from smarthone to computer AND to print. This is a chalenge for designers. How to care about, idk, a video? an animated gif?

Multisuport design can be very fun actually. Let's play with the "display: none" property and with the well named class "screenonly" and "printonly".

Let me guess...

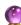

You are reading this on

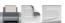

• use Firefox

Usualy, to do web-to-print, we prefer Chromium and Chrome because they are the only brothers nicely interpretating the @page fonction that allows to define the size of the page. —For exemple, a 3×4 meters web-to-print pdf is POSSIBLE. I did it. Twice—But here, we want to print on A4 sheets, so Firefox is perfectly fine.

- if you want to print any background (full color, gradient, picture...), scroll to the top of the page before clicking on or ctrl+P/md+P
- on the print setting window, for "Margins", select "None"
- still on the print setting window, bellow, on the "Options" section, select "Print backgrounds"
- remember it is ment to be double-sided printed, then vertically fold. The RIG PINK NUMRERS on the backgroud of the A4 pages are here to show the print order (I is behind 2, etc.). The Yellow numbers on the left and the right in the middle are the page numbers once bounded.

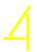

Wouldn't you like to have some resources to start and explore web to print possibilities?

Page 13 content on bottom

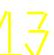

### Ressources

GENERAL, developper.mozzilla.org/www.w3schools.com/

HTML introduction

https://developer.mozilla.org/fr/docs/Apprendre/HTML/Introduction\_%C3%Ao\_HTML

First steps with CSS

https://developer.mozilla.org/fr/docs/Learn/CSS/First\_steps

Initiation à la mise en forme du texte (FR)

 $https://developer.mozilla.org/fr/docs/Learn/CSS/Styling\_text/initiation-mise-en-forme-du-texte\\$ 

Page 12 content on top

12

Content of the page 12 on the bottom.

# ID & class (FR)

https://www.alsacreations.com/article/lire/535-quelle-est-la-difference-entre-une-classe-class-et-un-id.html – https://css-tricks.com/the-difference-between-id-and-class/

# **CSS layout**

https://web.dev/one-line-layouts/

#### css grid

https://css-tricks.com/snippets/css/complete-guide-grid/

#### web color

https://htmlcolorcodes.com/fr/

# media queries

developer.mozilla.org/en-US/docs/Web/CSS/Media\_Queries

Maybe not much. That will be situated on the top of the page 6.

Do you love gradients? I do love gradients. The syntax for CSS Linear Gradients is: "backgroundimage: linear-gradient(direction, color-stop1, color-stop2, ...)". For exemple, if you want a diagonal gradient, replace "direction" by "to bottom right". The CSS fonction "radial-gradient()" also exists. The colors can be names (like: red, orange, yellow, green, blue, indigo, violet) or hexadecimal referencies like: #e66465, #9198e5, or rgb references like: rgba(255,0,0,0). Want to learn more? developer.mozilla.org/fr/docs/Web/CSS/gradient/linear-gradient

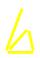

# **Typo**

Badass Libre Fonts by Women https://www.design-research.be/by-womxn/

Velvetyne type foundry http://velvetyne.fr/

Typothèque Esa http://typotheque.le75.be/

Bye Bye Binary typothèque https://typotheque.genderfluid.space/

11

Content of the page II on the bottom.

Content of the page 10 on the top.

What, you think it's repetitive and borring? Wanna have more fun?

Let's say we'd be happy you take this template and feed it with your own content. This paragraph will be placed on the top of the page 7.

10

Content of the page 10 on the bottom.

Now, I guess, it's your turn to experiment and fill in the content of this paragraph that will appears on zine's page 7 bottom.

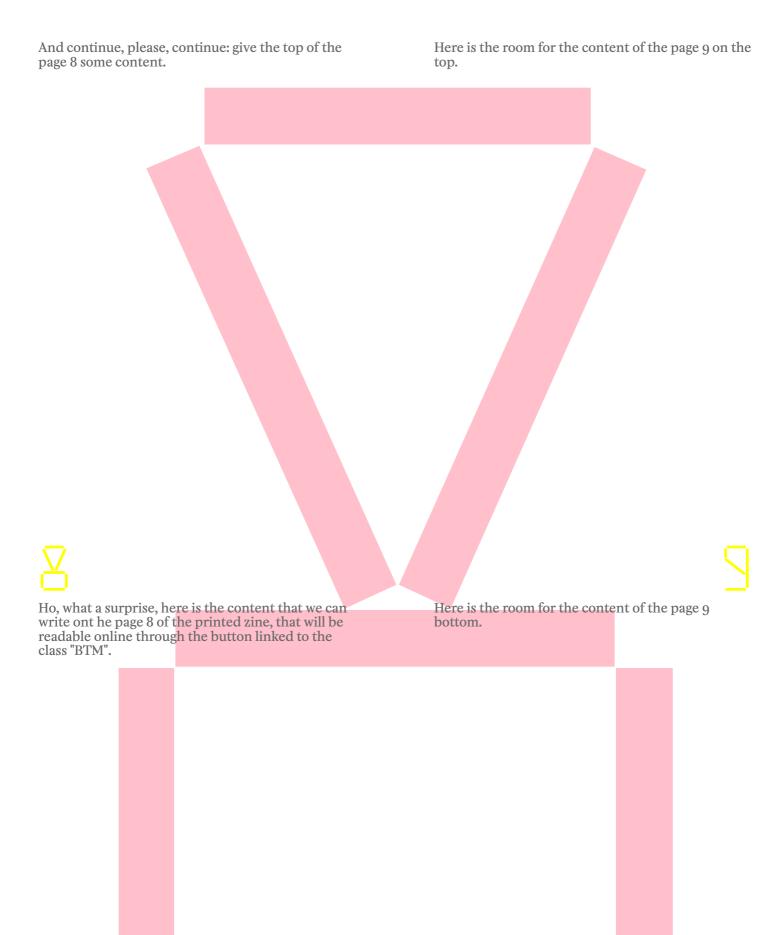